## **Passports scans**

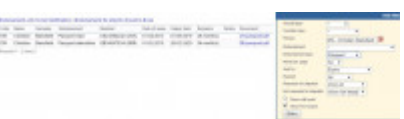

Passports scans in a section Crew > Endorsements

We have re-arraned adding passports scans to Leon. It will be particularly useful for Leon users who own more than one passport.

Before this change, if you tried to add scans to more than one passport, Leon was showing a pdf scan of the 1st passport only. Now Leon shows scans of all passports in a section **Personal endorsements** properly attached.

You can upload pdf scan in either your profile:

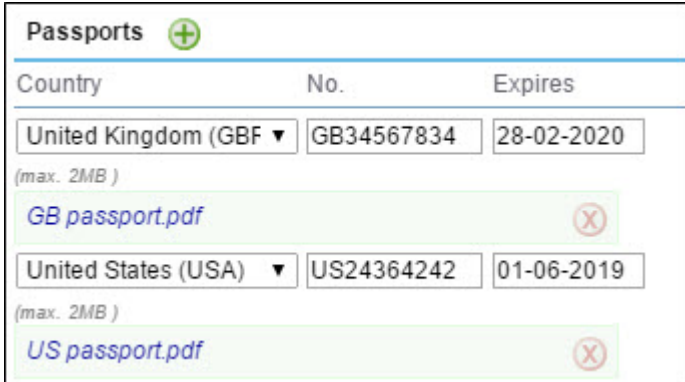

or personal endorsements tab:

**Leon allows to upload 1 scan for each passport only. If you have already uploaded scans for your passports, please re-log, go to your profile and re-arrange scans accordingly.**

From: <https://wiki.leonsoftware.com/>- **Leonsoftware Wiki**

Permanent link:

**<https://wiki.leonsoftware.com/updates/we-have-re-arranged-adding-passports-scans-to-leon?rev=1492592326>**

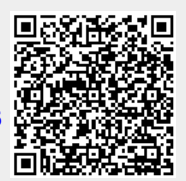

Last update: **2017/04/19 08:58**